# <sup>知</sup> Typical Configuration Of PAP Bidirectional Authentication on AR28、AR46 Series Routers

**[沈杨豪](https://zhiliao.h3c.com/User/other/0)** 2007-09-04 发表

# **Typical Configuration Of PAP Bidirectional Authentication on AR28、AR46 Seri es Routers**

## **[Requirements]**

RouterB needs to authenticate the account and password sent from RouterA through PAP, and line protocol will not be up until the authentication succeeds.

RouterA needs to authenticate the account and password sent from RouterB through PAP, and line protocol will not be up until the authentication succeeds.

#### **[Networking diagram]**

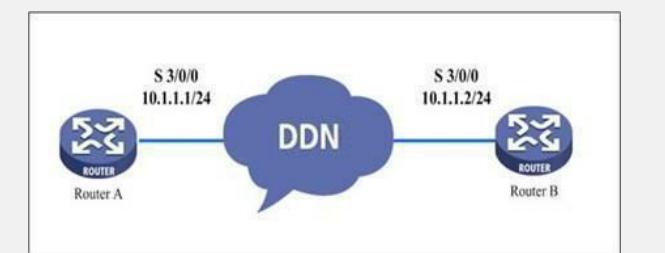

## **[Configuration script]**

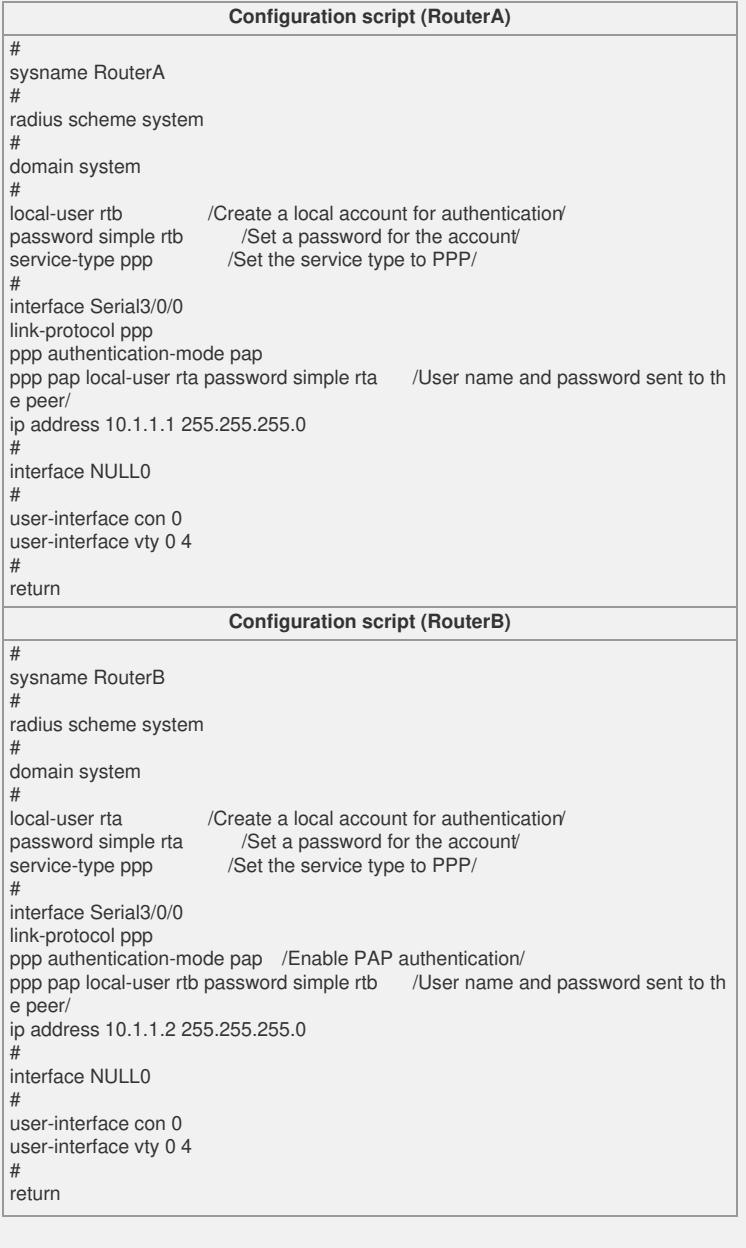

**[Verification]**

Execute the **disp int s 3/0/0** command, and see that both the physical layer and the li nk layer of the interface are up and PPP LCP and IPCP are opened, indicating that the link PPP negotiation has succeeded and both the routers can successfully ping th e peer IP address.

disp int s 2/0/0 Serial2/0/0 current state :UP Line protocol current state :UP Description : Serial2/0/0 Interface The Maximum Transmit Unit is 1500, Hold timer is 10(sec) Internet Address is 10.1.1.2/24 Link layer protocol is PPP LCP opened, IPCP opened, OSICP opened Output queue : (Urgent queuing : Size/Length/Discards) 0/50/0 Output queue : (Protocol queuing : Size/Length/Discards) 0/500/0 Output queue : (FIFO queuing : Size/Length/Discards) 0/75/0 Interface is V35 321 packets input, 4970 bytes 325 packets output, 5046 bytes

## **[Tip]**

1. It is suggested that you configure authentication after the two routers can successf ully ping each other for the convenience of fault location.

2. The **ppp authentication-mode pap** command indicates to apply PPP authenticati on to the peer.